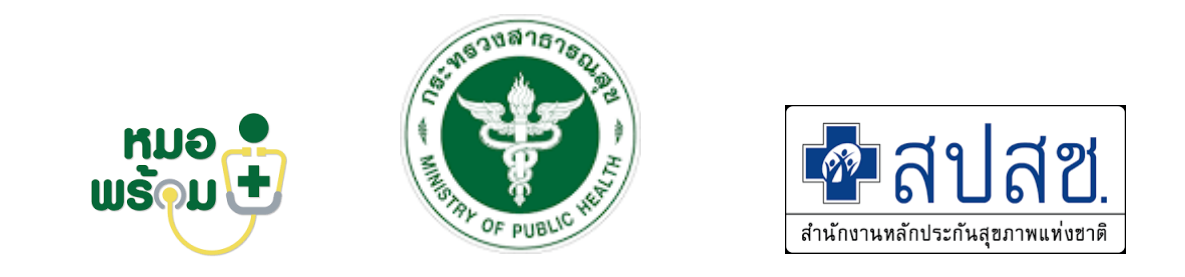

# **MOPH Claim NHSO**

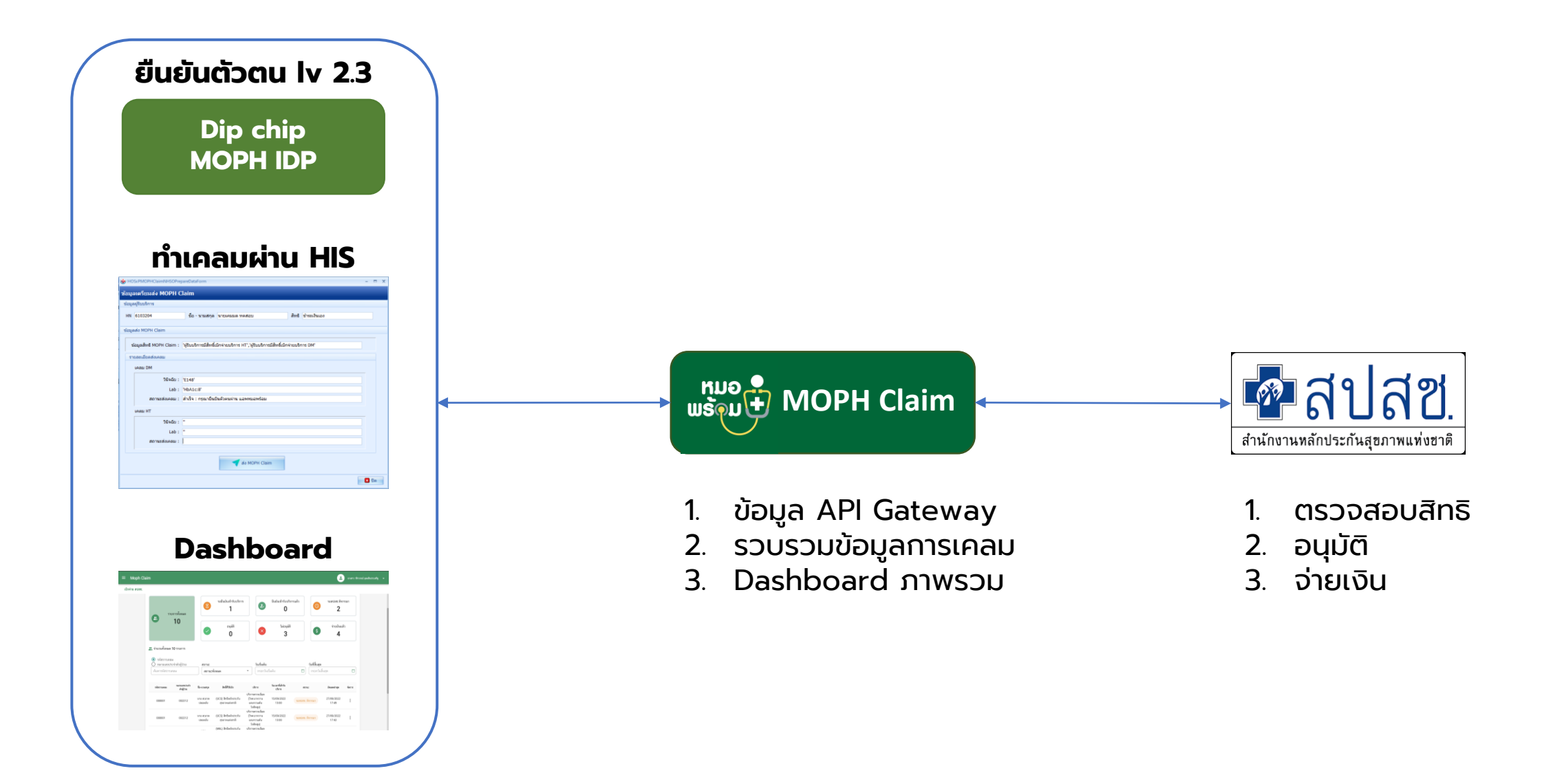

### **สิ่ งท ี โรงพยำบำลต ้ องเตรย ี ม ่**

- **เป็นหน่วยบริการในระบบ UC**
- **HIS ของหน่วยบริการรองรับการเชื่อมต่อ API (ห้องบัตร,พยาบาล care manager หลังพบแพทย์) 2**
- $\cdot$ เครื่องอ่าน smart card รองรับการทำ Dip chip เพื่อยืนยันตัวตนของผู้รับบริการ **3**

**และเจ้าหน้าที่ผู้ให้บริการ**

**4**

**1**

**กรณีที่ผู้รับบริการไม่มี App หมอพร้อม ต้องใช้ระบบ MOPH Claim NHSO Portal** 

**ในการยืนยันการรับบริการแทนผู้รับบริการ**

# **ข ั ้ นตอนกำรใหบ ้ ริกำร (ยืนยันตัวตน/ให้บริกำร/ส่งเคลม)**

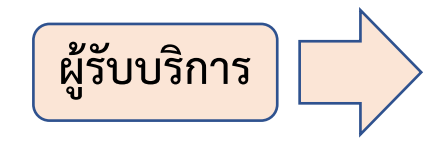

**Dipchip เพื่อพิสูจน์ตัวตน (ท าครั้งเดียว) ที่จุดให้บริการ หมอพร้อม Digital ID**

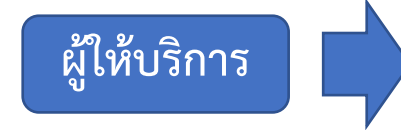

**ห้องบัตร/ศูนย์ตรวจสอบสิทธิ์ -เปิด Encounter ผู้ป่วย -ลงทะเบียนเข้าคลินิกเบาหวาน ระบบเช็คสิทธิเบิก DMHT กับ MOPH Claim ให้อัตโนมัติ** 

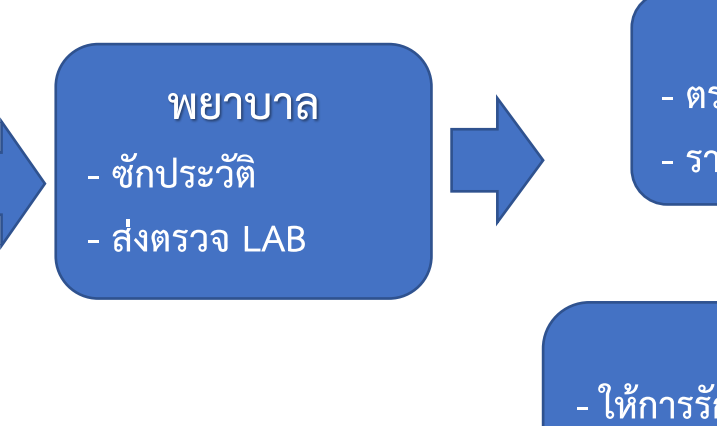

**ห้อง LAB - ตรวจ lab**

**- รายงานผล LAB**

**แพทย์ - ให้การรักษา วินิจฉัย สั่งยา ฯลฯ - ให้รหัส ICD-10** 

**(E11-E14 /I10-I15)**

**หลังพบแพทย์ ตรวจสอบการ ยืนยันรับ บริการของคนไข้ก่อนรับยา หรือกลับบ้าน**

**ผู้รับบริการ ตรวจสอบข้อมูลบน"แอพ หมอพร้อม"**  กด **"ยืนยัน"** การเข้ารับบริการ **(ท าทุกครั้ง่ที่มารับบริการ)**

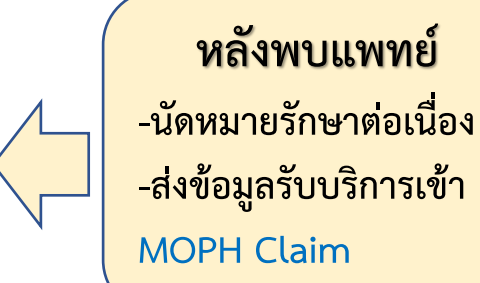

**แบบที่ 1 ผู้รับบริการ ใช้แอพหมอพร้อม ในการยืนยัน**การเข้ารับบริการ

**แบบที่ 2 ผู้รับบริการ ไม่มีบัตรประชาชน แต่มีญาติมาด้วย** ให้ **ญาติ เป็นผู้ยืนยันการเข้ารับบริการแทน**  โดยเจ้าหน้าที่ของ รพ. จะส่งข้อมูล (ด้วยเว็บ MOPH Claim) ให้ญาติ ช่วยตรวจสอบและยืนยันการ เข้ารับบริการผ่าน **แอพหมอพร้อม** แทนผู้รับบริการ

**แบบที่ 3** ผู้รับบริการ ไม่มีบัตรประชาชน และไม่มีญาติมาด้วย ให้ **เจ้าหน้าที่รพ. ยืนยันการเข้ารับบริการแทน** ผ่านเว็บ MOPH Claim

## **UI กำรกำรใช้งำนบนหมอพร้อม: ส ำหรับรับบริกำร**

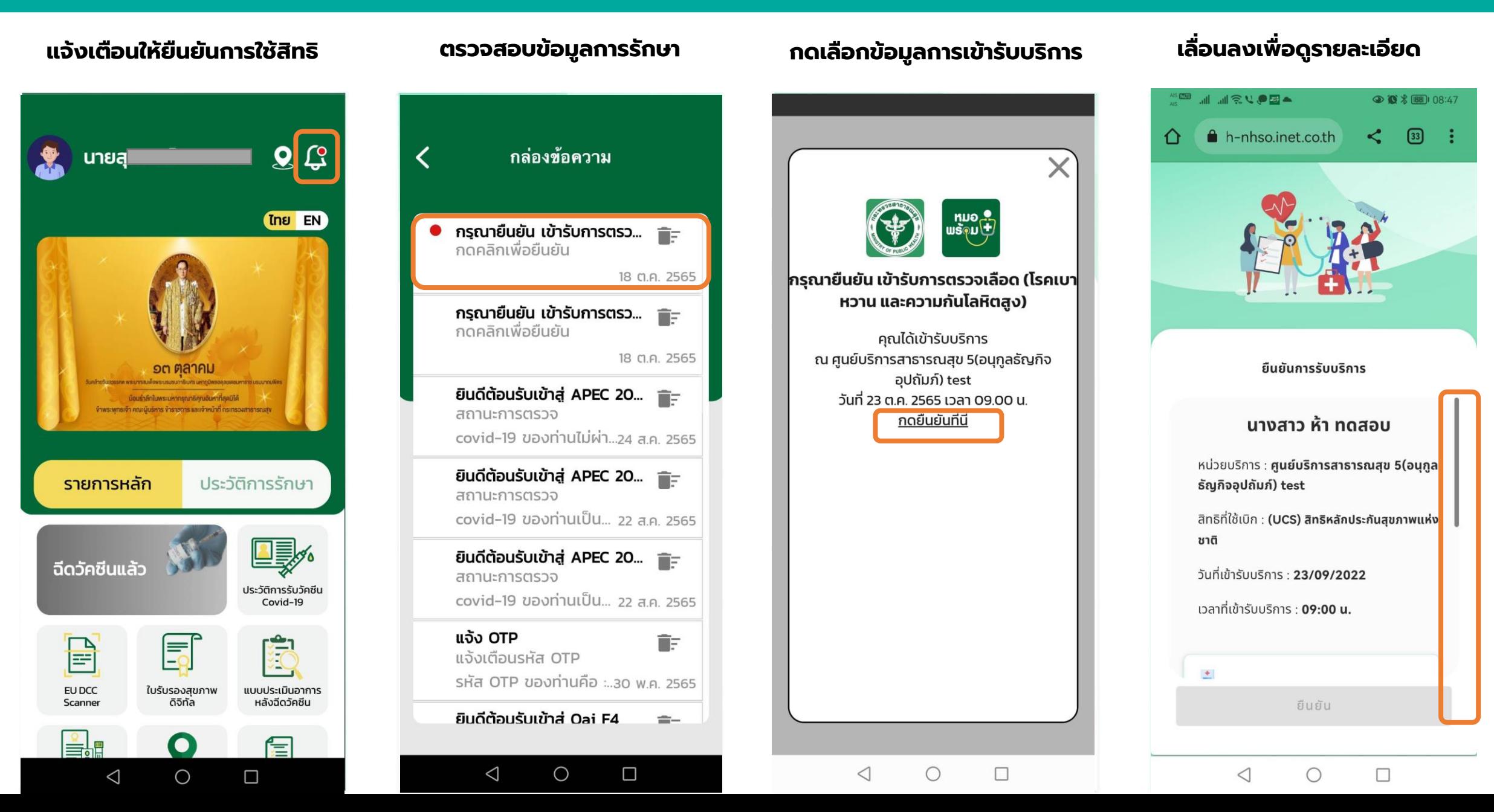

## <u>ิ UI การการใช้งานบนหมอพร้อม: สำหรับรับบริการ</u>

#### **เลื่อนลงเพื่อรับทรำบข้อมูล เลือกรับทรำบข้อมูลและยืนยัน กำรยืนยันกำรรับบริกำร**

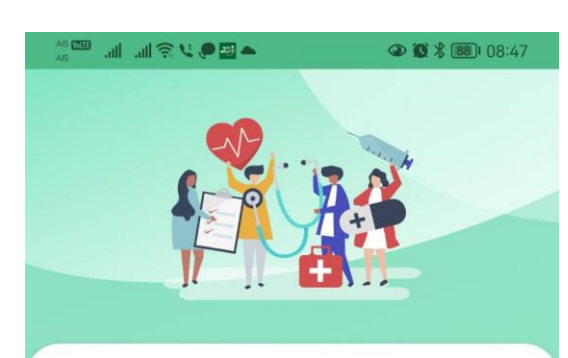

#### ยืนยันการรับบริการ

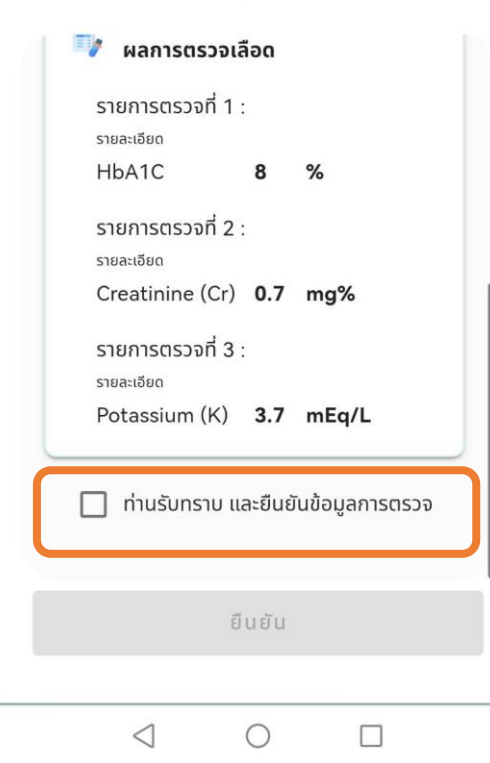

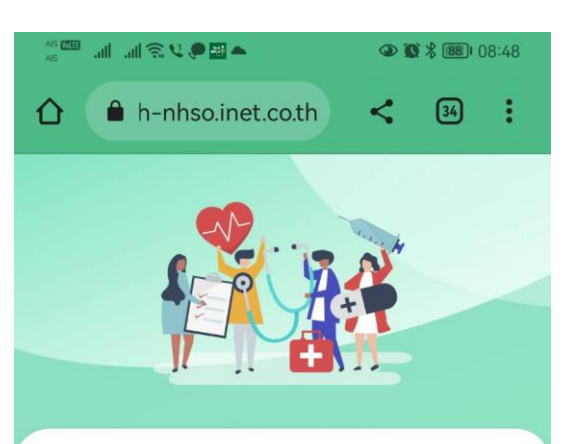

ยืนยันการรับบริการ

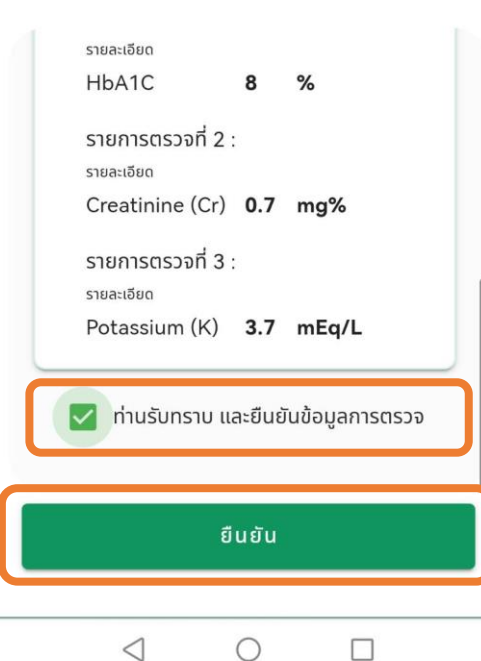

## **เรียบร้อย**

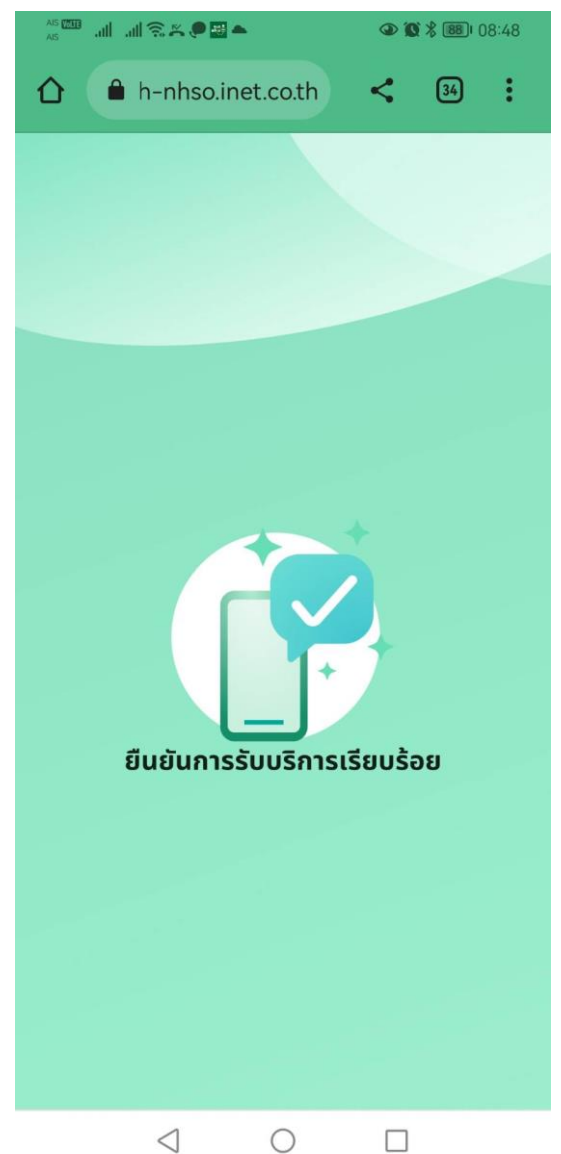

## $M$ OPH Claim NHSO: สำหรับเจ้าหน้าที่พยาบาล

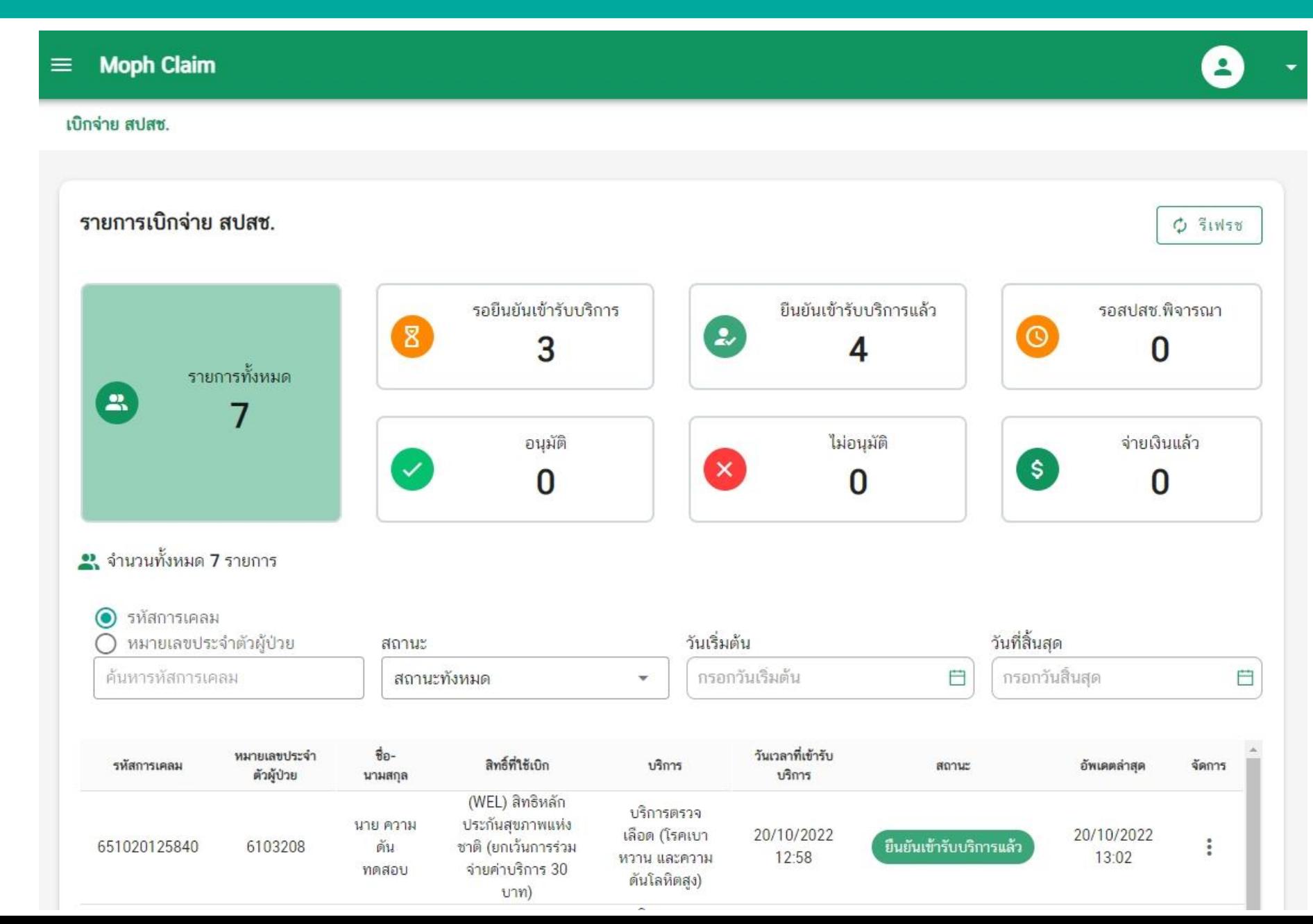

# **ข ั ้ นตอนกำรพิส ู จน ์ ตว ั ตน ส ำหร ั บเจ ้ ำหน ้ ำท ี**

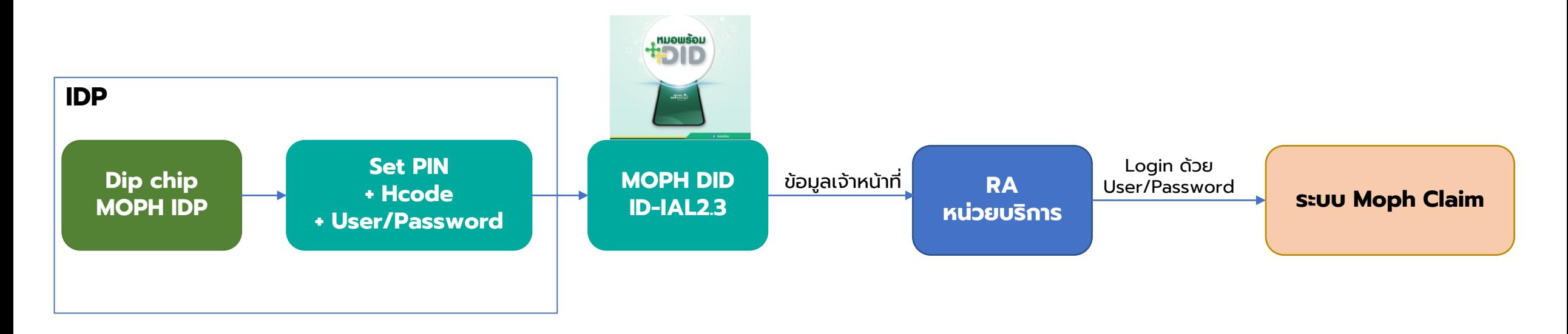

ขอข้อมูลเพื่อขอสร้างข้อมูลผู้ใช้งาน Dashboard ดังนี้

- 1. ชื่อ-นามสกุล (ภาษาไทย)
- 2. ชื่อ-นามสกุล (ภาษาอังกฤษ)
- 3. รหัสโรงพยาบาล
- 4. ชื่อโรงพยาบาล
- 5. เลขบัตรประชาขนที่ผ่านการ DIP CHIP เบอร์โทรศัพท์
- 6. อีเมล์

โดยส่งเข้าเมล์ spd.digitalhealth@health.moph.go.th

## <code>MOPH Claim NHSO: สำหรับเจ้าหน้าที่</sup></code>

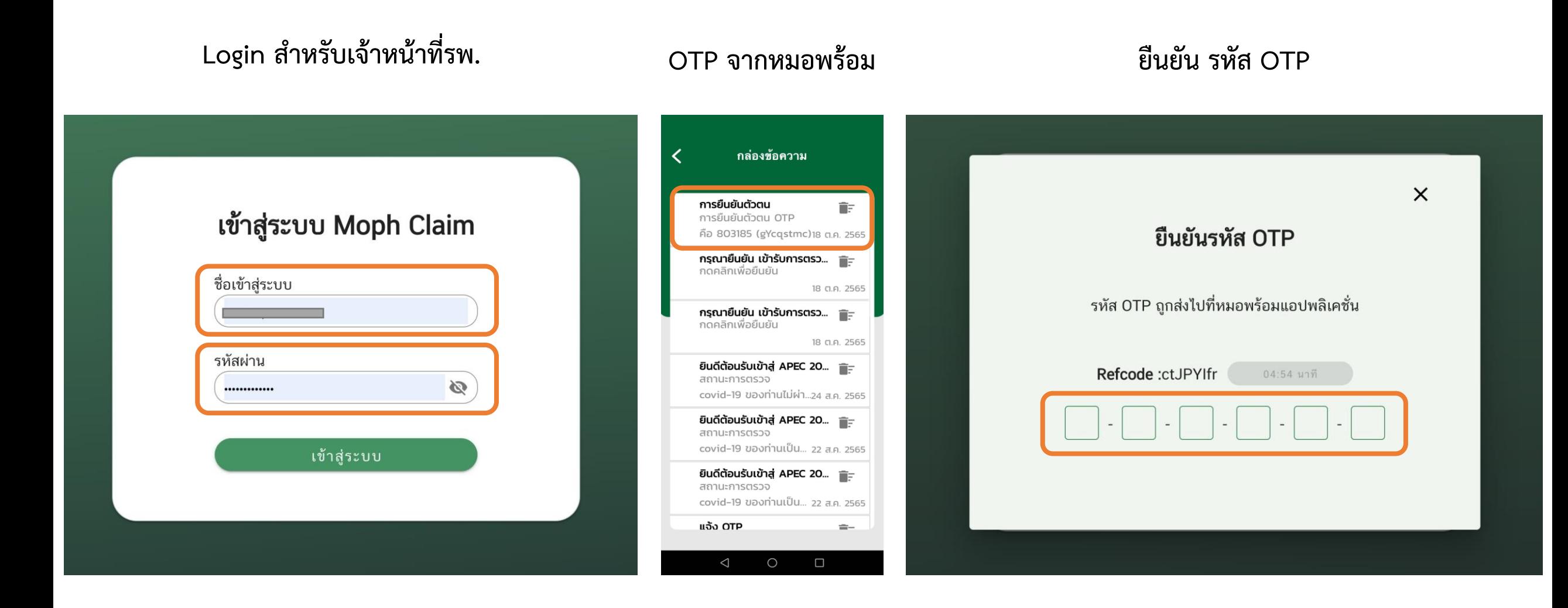

## <code>MOPH Claim NHSO: สำหรับเจ้าหน้าที่พยาบาล (กรณีผู้รับบริการไม่มี App หมอพร้อม) </code>

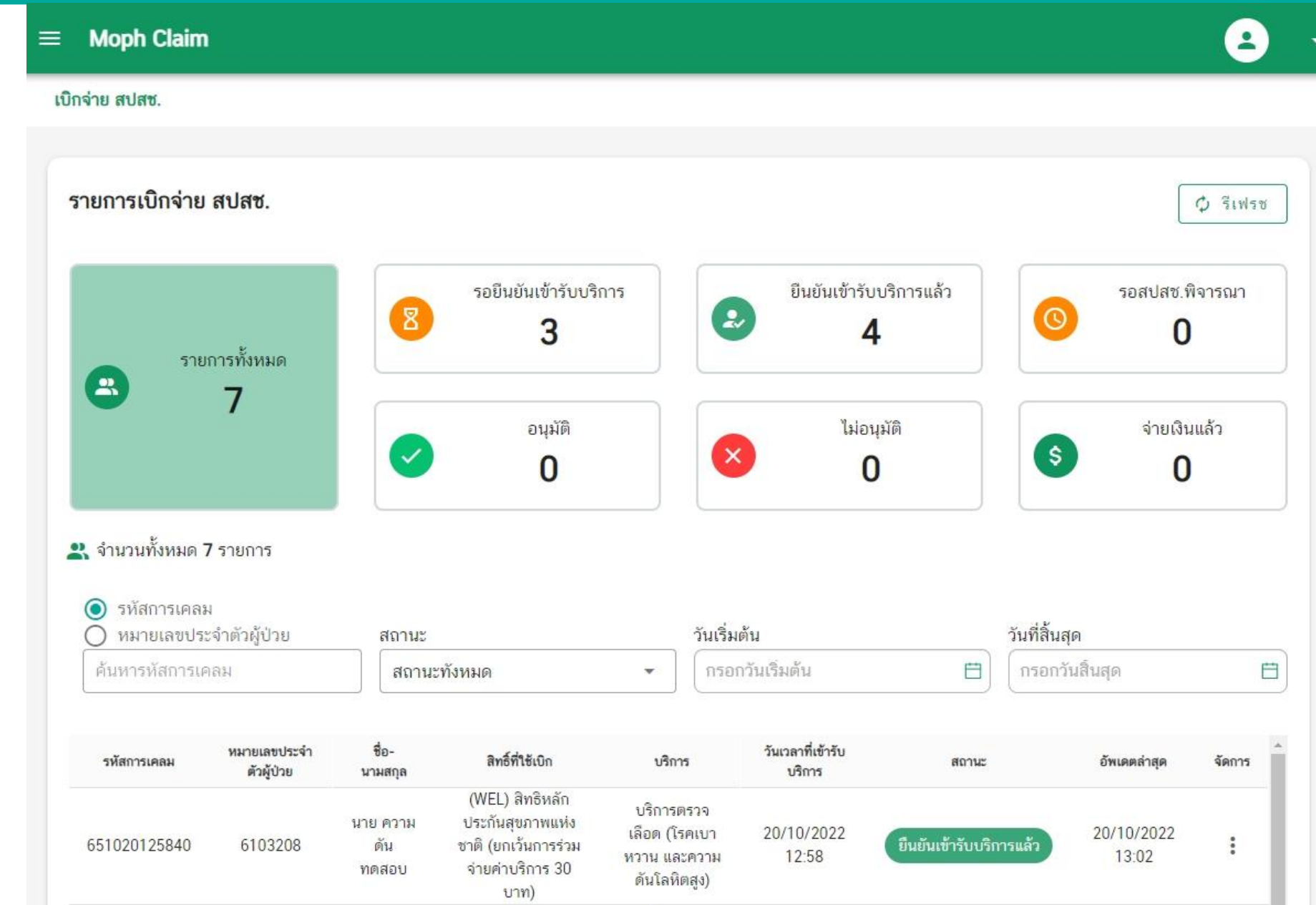

## **MOPH Claim NHSO: กำรยืนยันแทนโดยญำติ**

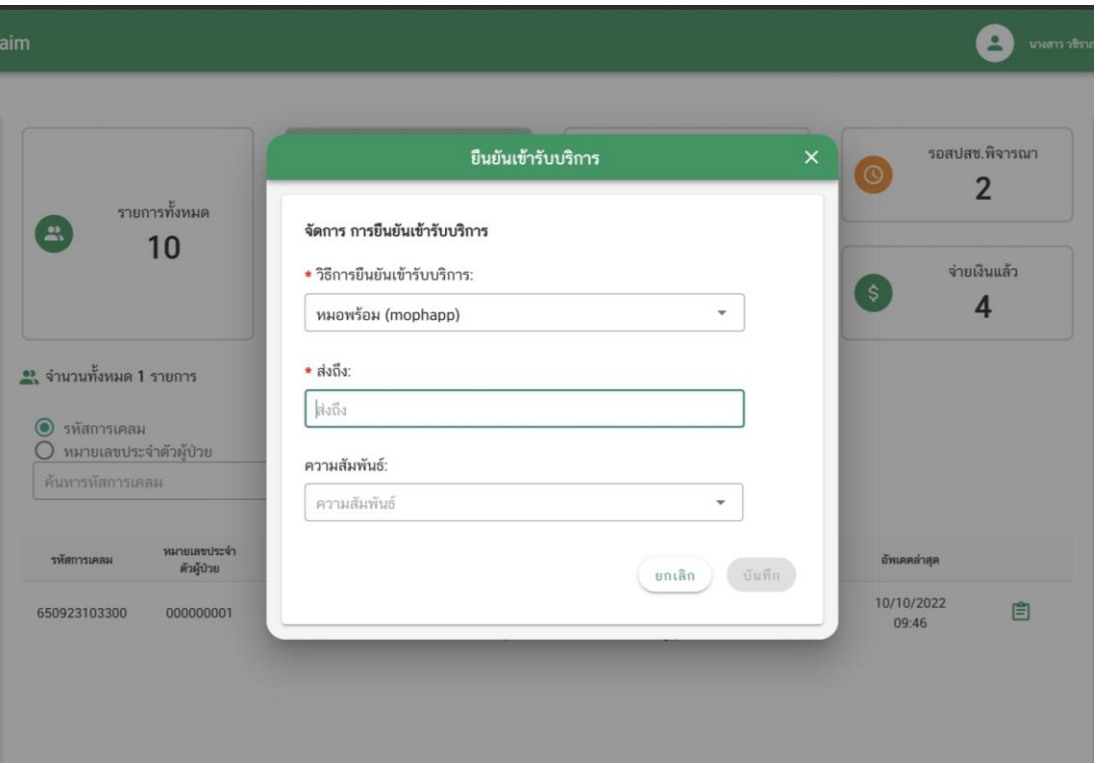

### **เลือกวิธีการยืนยันแทนโดยเจ้าหน้าที่ ส่งเพื่อให้ผู้ปกครองหรือญาติช่วยยืนยันแทนผ่านหมอพร้อม**

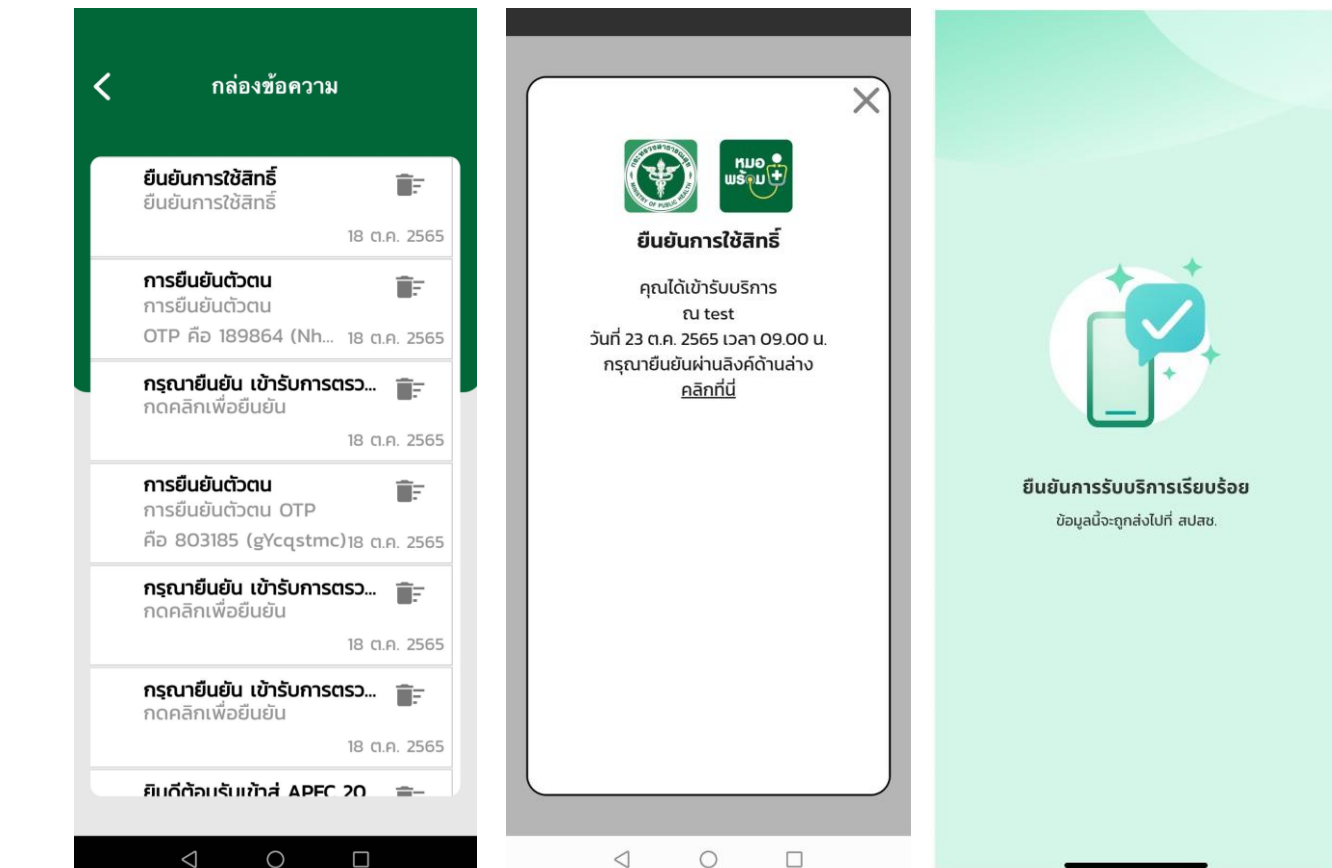

#### **MOPH Claim NHSO: กำรย ื นย ั นแทนโดยเจ ้ ำหน ้ ำทข ี องรพ.่**

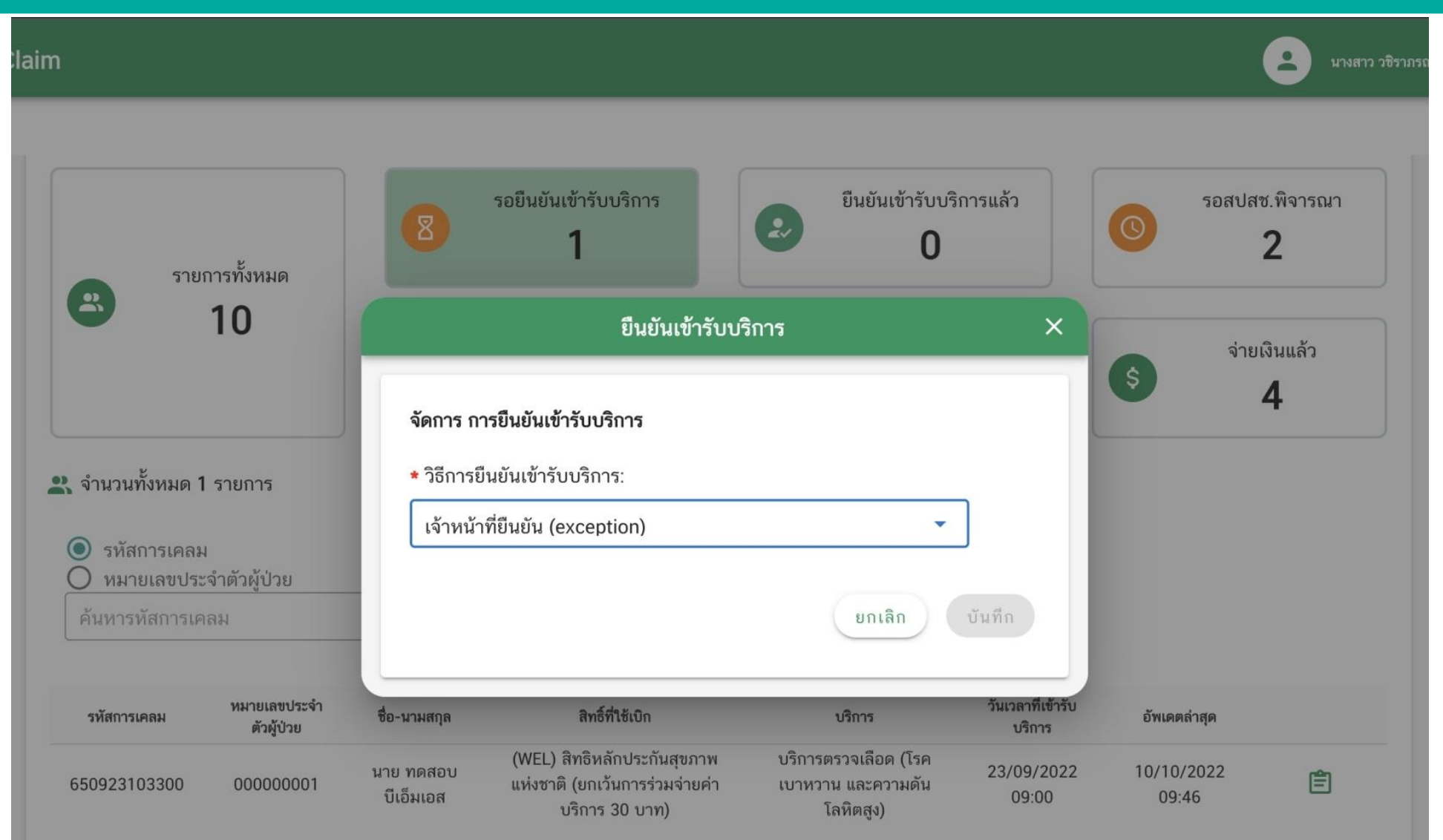

# **Thank You**